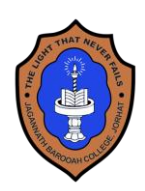

## **OFFICE OF THE CONTROLLER OF EXAMINATIONS J.B College (Autonomous), Jorhat**

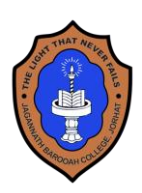

## **Ref No. JBC/COE/ABC/2023/02 Date: 04-04-2023**

## **NOTICE**

All UG & PG students of J.B College (Autonomous) are hereby asked to submit photocopies of their Aadhaar Card and ABC ID at the office of the Controller of Examinations on or before the 10<sup>th</sup> of April 2023. Students are advised to treat it as the most urgent and date bound. Those who have already submitted ABC ID now need to submit a photocopy of the Aadhaar Card only.

For opening an account in the Academic bank Credit on the ABC portal [\(https://www.abc.gov.in/\)](https://www.abc.gov.in/) click here.

To create ABC ID, the steps to be followed by a student are as below:

- 1. Visit the website<https://www.abc.gov.in/>
- 2. Click on My Account -> Student
- 3. For new Users, Click on "Sign Up for Meri Pehchaan".
- 4. Enter your Mobile Number and click on generate OTP.
- 5. Fill in all necessary details and click on Verify.
- 6. Students will get the ABC ID.
- 7. Take a printout and deposit a copy to the Office of The Controller of Examinations.

(Note: A complete user manual with step-by-step instructions and screenshots can be seen in the ABC portal's Resouce Section.) Link for Complete User Manual:

[https://www.abc.gov.in/assets/resources/Academic-Bank-of-](https://www.abc.gov.in/assets/resources/Academic-Bank-of-Credits_User_Manual_V3.pdf)[Credits\\_User\\_Manual\\_V3.pdf](https://www.abc.gov.in/assets/resources/Academic-Bank-of-Credits_User_Manual_V3.pdf)

**Countersigned** 

Sahonta

Principal J.B College (Autonomous), Jorhat

 $d\infty$ .

Controller of Examination J.B College (Autonomous), Jorhat